#### ВІЛОКРЕМЛЕНИЙ СТРУКТУРНИЙ ПІДРОЗДІЛ «КИЇВСЬКИЙ ФАХОВИЙ КОЛЕДЖ МІСЬКОГО ГОСПОДАРСТВА ТАВРІЙСЬКОГО НАШОНАЛЬНОГО УНІВЕРСИТЕТУ **IMEHI B.I.BEPHAДCЬКОГО»**

Циклова комісія комп'ютерно-інтегрованих технологій

**ЗАТВЕРДЖУЮ** Заступник директора коледжу з навчально-виховної роботи ney Людмила ПУСТОВОЙТ  $d_{\infty}$ 2022 року

#### РОБОЧА ПРОГРАМА НАВЧАЛЬНОЇ ДИСЦИПЛІНИ

#### ОК6 ІНФОРМАТИКА І КОМП'ЮТЕРНА ТЕХНІКА підготовки фахового молодшого бакалавра

освітньо-професійної програми Організація обслуговування на транспорті (назва освітньо-професійної програми)

спеціальності 073 Менеджмент

відділення «Транспорту, управління та діловодства»

Київ – 2022

Робоча програма з дисципліни Інформатика і комп'ютерна техніка для підготовки фахових молодших бакалаврів за освітньо-професійною програмою Організація обслуговування на транспорті для II курсу спеціальності 073 Менелжмент розроблена на основі Навчальної програми, затвердженої рішенням Педагогічної ради коледжу, Протокол № 1 від 26.08.2022 р.

РОЗРОБНИКИ ПРОГРАМИ: Олена ЛЕНЧЕНКО, спеціаліст вищої категорії, старший викладач

Робочу програму схвалено на засіданні циклової комісії комп'ютерноінтегрованих технологій

Протокол №1 від «26» серпня 2022р.

Люлмила ГЛУШКО Голова циклової комісії

Розглянуто і рекомендовано до затвердження навчально-методичною радою коледжу

Протокол № 1 від «26» серпня 2022р.

Голова НМР  $\frac{f}{f}$  /  $\frac{f}{f}$  Аліна МАРКОВА

# **Зміст**

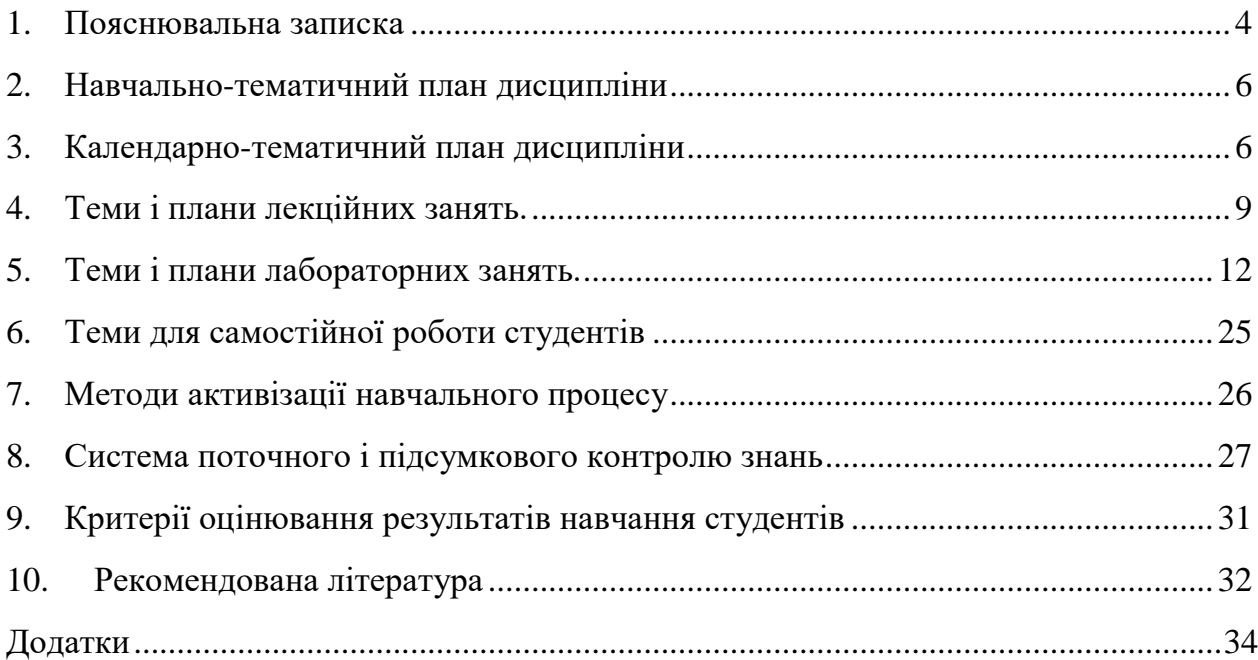

#### **1. Пояснювальна записка**

#### <span id="page-3-0"></span>**Актуальність даної програми сьогодні.**

Стрімкий розвиток комп'ютерної техніки та її різноманітного програмного забезпечення – це одна з характерних прикмет сучасного періоду розвитку суспільства. Технології, основним компонентом яких є комп'ютер, проникають практично в усі сфери людської діяльності. Те, що донедавна вважалося фантастикою, тепер, завдяки науково-технічному прогресу, особливо в області комп'ютерних технологій, стало реальністю. Тепер практично неможливо уявити сучасний офіс без повсякденного і широкого застосування комп'ютерних технологій. Комп'ютер став неодмінним атрибутом робочого місця працівників багатьох професій.

Для того, щоб студент вільно працював у сучасному суспільстві, він повинен знати та розуміти основи побудови апаратного та програмного забезпечення комп'ютерів, алгоритми роботи в програмних пакетах, вміти формулювати постановку задачі, визначати вхідну та вихідну інформацію, алгоритми її обробки, розуміти принципи побудови мережевих інформаційних систем.

Вивчення дисципліни дає можливість студентам менеджерам оволодіти умінням практичної роботи на комп'ютері, формулювати задачі використання апаратного та програмного забезпечення, вибирати методи та засоби, спрямовані на успішне та сучасне вирішення проблеми автоматизації економічних задач.

*Мета дисципліни* – формування у майбутніх менеджерів сучасного рівня інформаційної та комп'ютерної культури, набуття практичних навичок роботи на сучасній комп'ютерній техніці і використання сучасних інформаційних технологій для розв'язання різноманітних задач в практичній діяльності за фахом.

*Завдання дисципліни***:** сформувати у студентів уявлення про пристрої та принципи роботи ПК, стан і перспективи розвитку комп'ютерної техніки та програмного забезпечення, вміння та навички роботи з сучасним прикладним програмним забезпеченням.

Процес вивчення дисципліни ОК6 «Інформатика і комп'ютерна техніка» спрямований на формування елементів наступних компетентностей:

#### *а) загальні компетентності (ЗК):*

ЗК 3. Здатність вчитися і оволодівати сучасними знаннями.

ЗК 4. Здатність спілкуватися державною мовою як усно, так і письмово.

ЗК 5. Здатність спілкуватися іноземною мовою.

ЗК 6. Здатність застосовувати знання в практичних ситуаціях, приймати обґрунтовані рішення.

ЗК 7. Здатність використовувати інформаційні та комунікаційні технології.

ЗК 8. Здатність до пошуку, оброблення та аналізу інформації з різних джерел.

ЗК 13. Здатність до системного мислення, бути критичним та самокритичним.

#### *б) спеціальні (фахові) компетентності (СК):*

СК 7. Здатність планувати та управляти часом (тайм-менеджмент).

СК 9. Здатність проводити економічні розрахунки.

СК 11. Здатність застосовувати правила оформлення управлінських (організаційно-розпорядчих, фінансових та нормативних) документів.

СК 12. Здатність підтримувати належний рівень економічних знань та постійно підвищувати свою професійну підготовку.

#### *Очікувані результати навчання.*

РН 3. Мати навички письмової та усної професійної комунікації державною та іноземною мовами.

РН 7. Використовувати сучасні інформаційні і комунікаційні технології для вирішення професійних задач.

РН 11. Демонструвати навички самостійної роботи, критики та самокритики, відкритості до нових знань.

РН 12. Демонструвати навички пошуку, збирання, оброблення та аналізування інформації у професійній діяльності.

5

<span id="page-5-0"></span>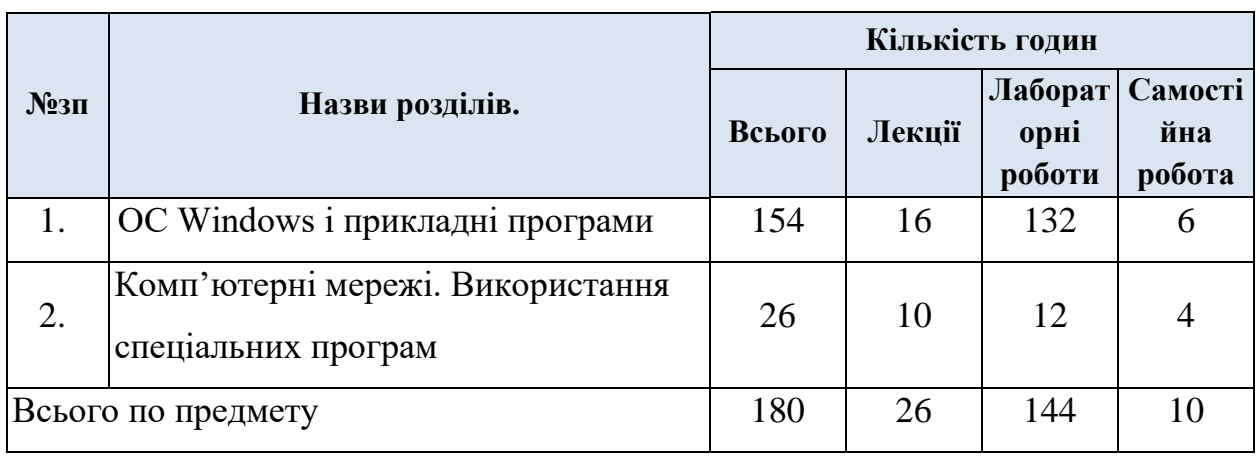

# **2. Навчально-тематичний план дисципліни**

# **3. Календарно-тематичний план дисципліни**

<span id="page-5-1"></span>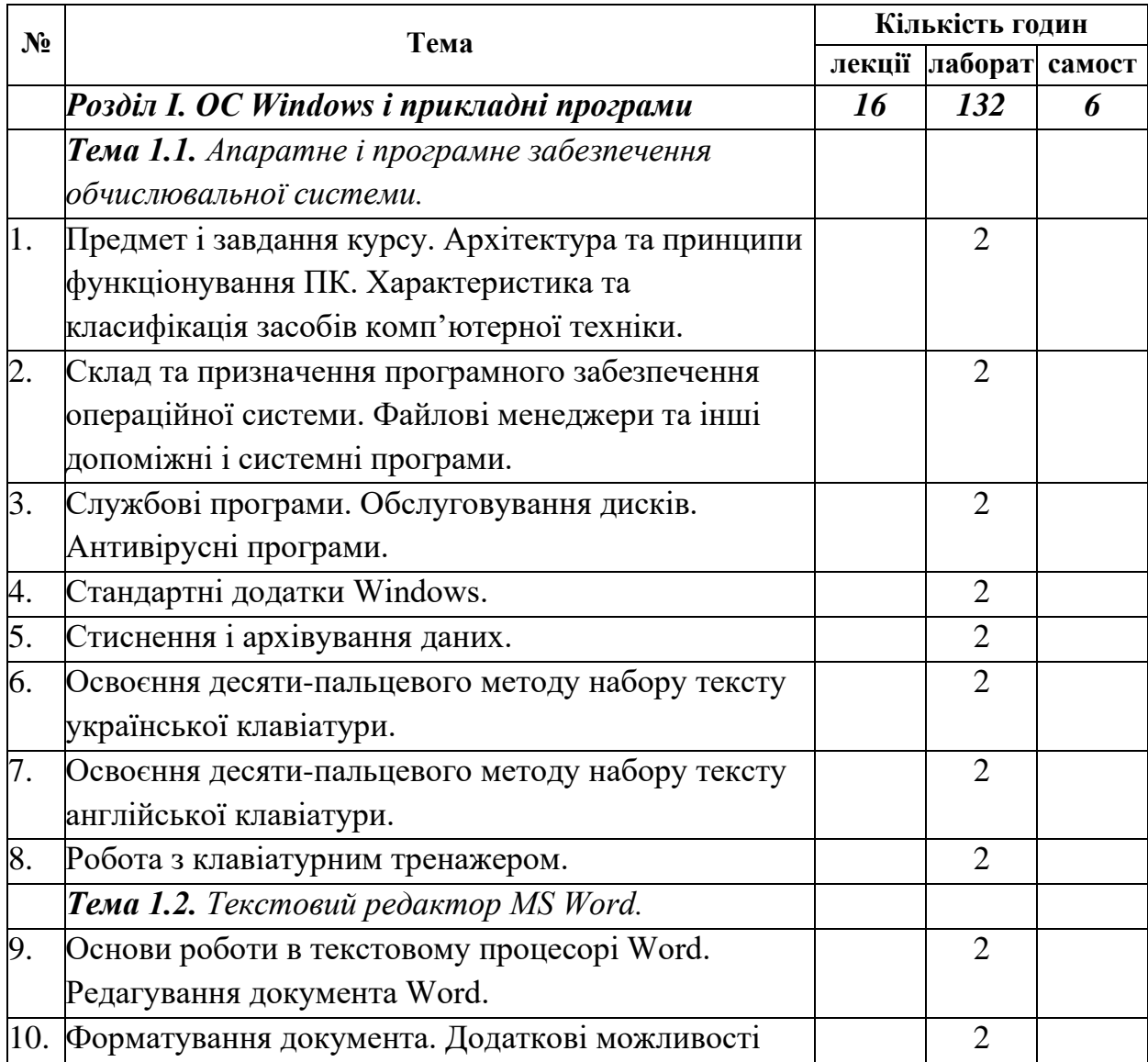

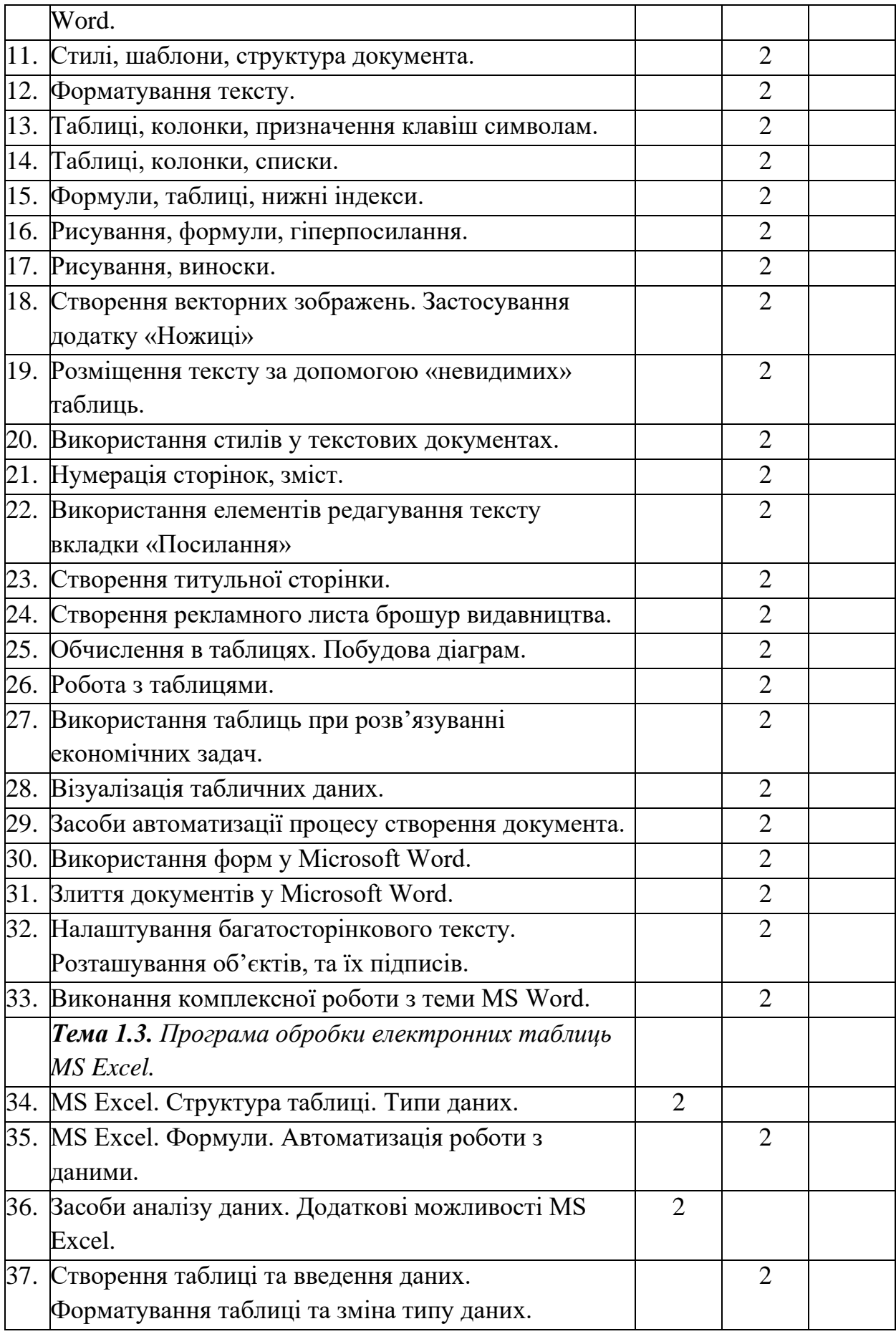

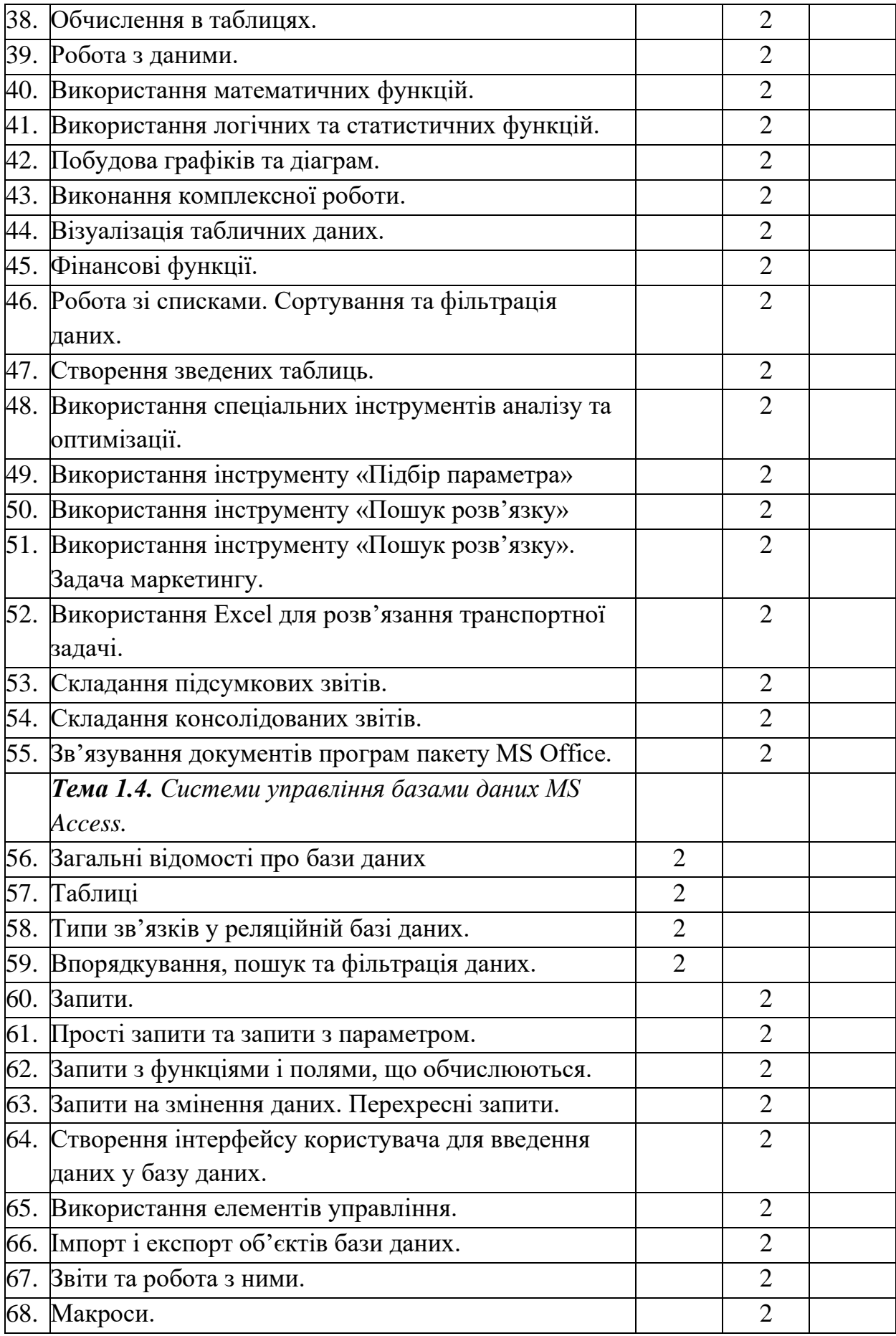

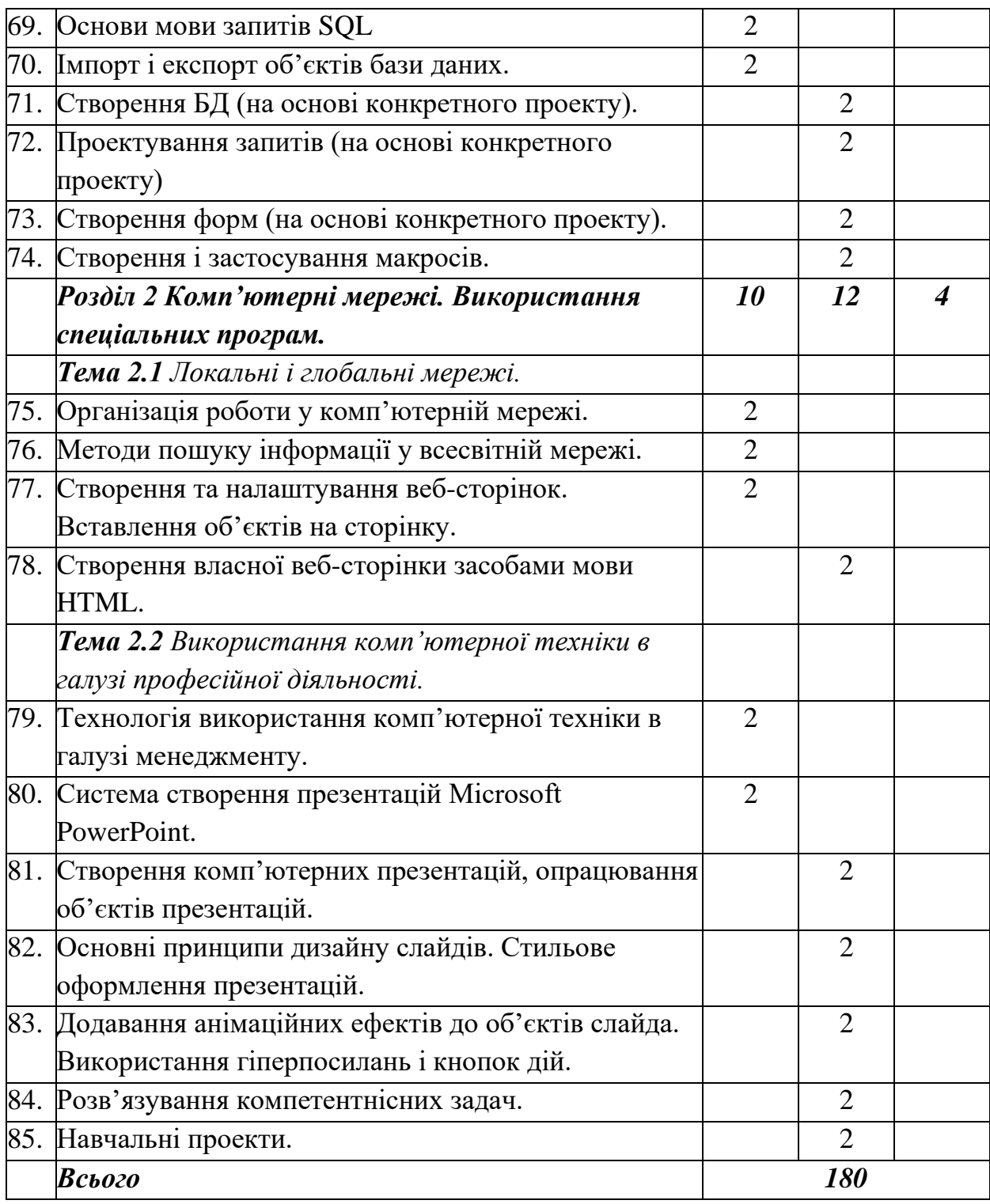

# **4. Теми і плани лекційних занять.**

# <span id="page-8-0"></span>*Розділ І. ОС Windows і прикладні програми*

*Тема 1.3. Програма обробки електронних таблиць MS Excel.*

**Тема.**MS Excel. Структура таблиці. Типи даних.

- 1. Табличні процесори та їхнє призначення.
- 2. Табличний процесор Microsoft Office Excel, його об'єкти та їхні властивості.
- 3. Створення, редагування та форматування електронних таблиць.

**Тема.**Засоби аналізу даних. Додаткові можливості MS Excel.

#### План:

- 1. Ефективний аналіз і обробка даних.
- 2. Спільне використання даних і робота над документами.
- 3. Обмін даними і робота в Internet.
- 4. Майстри.
- 5. Області застосування.

*Тема 1.4. Системи управління базами даних MS Access.*

**Тема.**Загальні відомості про бази даних

#### План:

- 1. Поняття бази даних і системи управління базами даних.
- 2. Поняття моделі даних.
- 3. Основні відомості про систему управління базами даних.

# **Тема.**Таблиці

## План:

- 1. Проектування бази даних.
- 2. Створення й уведення структури таблиць.

**Тема.**Типи зв'язків у реляційній базі даних.

## План:

- 1. Ключові поля.
- 2. Індекси.
- 3. Зв'язування таблиць.

**Тема.**Впорядкування, пошук та фільтрація даних.

- 1. Пошук і впорядкування даних у таблиці.
- 2. Редагування даних.
- 3. Сортування і фільтрування записів. Операції над таблицями.

**Тема.**Основи мови запитів SQL.

## План:

- 1. Призначення, основні поняття та терміни мови SQL.
- 2. Найпростіші запити мовою SQL в системі бази даних.
- 3. Запити з умовою. групування запитів.

**Тема.**Імпорт і експорт об'єктів бази даних.

## План:

- 1. Сутність імпорту та експорту об'єктів.
- 2. Імпорт об'єктів з однієї бази даних в іншу.
- 3. Експорт об'єктів з однієї бази даних в іншу.

# *Розділ 2 Комп'ютерні мережі. Використання спеціальних програм. Тема 2.1 Локальні і глобальні мережі.*

**Тема.**Організація роботи у комп'ютерній мережі.

#### План:

- 1. Основні поняття комп'ютерних мереж
- 2. Топологія комп'ютерної мережі .
- 3. Класифікація комп'ютерних мереж.

**Тема.**Методи пошуку інформації у всесвітній мережі.

## План:

- 1. Основні способу пошуку інформації в Інтернеті.
- 2. Добірки посилань, пошукові каталоги та пошукові системи, їх використання для пошуку.
- 3. Метапошукові системи.

**Тема.**Створення та налаштування веб-сторінок. Вставлення об'єктів на сторінку.

- 1. Гіпертекст.
- 2. Структура веб-документа.
- 3. Мова HTML.
- 4. Теги для форматування тексту.
- 5. Створення списків.
- 6. Вставка графічних і відеофайлів.
- 7. Адреси файлів.
- 8. Вставляння гіперпосилань.
- 9. Поняття про динамічні ефекти.

*Тема 2.2 Використання комп'ютерної техніки в галузі професійної діяльності.*

**Тема.**Технологія використання комп'ютерної техніки в галузі менеджменту.

План:

- 1. [Основні поняття](http://www.ukrreferat.com/lib/computer/informat1/11.htm#11.1.%20%D0%9E%D1%81%D0%BD%D0%BE%D0%B2%D0%BD%D1%96%20%D0%BF%D0%BE%D0%BD%D1%8F%D1%82%D1%82%D1%8F)
- 2. [Структура інформації](http://www.ukrreferat.com/lib/computer/informat1/11.htm#11.2.%20%D0%A1%D1%82%D1%80%D1%83%D0%BA%D1%82%D1%83%D1%80%D0%B0%20%D1%96%D0%BD%D1%84%D0%BE%D1%80%D0%BC%D0%B0%D1%86%D1%96%D1%97)
- 3. [Особливості перетворення економічної інформації](http://www.ukrreferat.com/lib/computer/informat1/11.htm#11.3.%20%D0%9E%D1%81%D0%BE%D0%B1%D0%BB%D0%B8%D0%B2%D0%BE%D1%81%D1%82%D1%96%20%D0%BF%D0%B5%D1%80%D0%B5%D1%82%D0%B2%D0%BE%D1%80%D0%B5%D0%BD%D0%BD%D1%8F%20%D0%B5%D0%BA%D0%BE%D0%BD%D0%BE%D0%BC%D1%96%D1%87%D0%BD%D0%BE%D1%97%20%D1%96%D0%BD%D1%84%D0%BE%D1%80%D0%)
- 4. [Застосування комп'ютерної техніки для розв'язування економічних задач](http://www.ukrreferat.com/lib/computer/informat1/11.htm#11.4.%20%D0%97%D0%B0%D1%81%D1%82%D0%BE%D1%81%D1%83%D0%B2%D0%B0%D0%BD%D0%BD%D1%8F%20%D0%BA%D0%BE%D0%BC%D0%BF%E2%80%99%D1%8E%D1%82%D0%B5%D1%80%D0%BD%D0%BE%D1%97%20%D1%82%D0%B5%D1%85%D0%BD%D1%96%D0%BA%D0%B8%D0%B4%D0%BB%D1%8F%20%D1%80%D0%BE%D0%B7%D0%B2%E2%80%)
- 5. [Основні терміни та визначення.](http://www.ukrreferat.com/lib/computer/informat1/11.htm#%D0%9E%D1%81%D0%BD%D0%BE%D0%B2%D0%BD%D1%96%20%D1%82%D0%B5%D1%80%D0%BC%D1%96%D0%BD%D0%B8%20%D1%82%D0%B0%20%D0%B2%D0%B8%D0%B7%D0%BD%D0%B0%D1%87%D0%B5%D0%BD%D0%BD%D1%8F)

**Тема.**Система створення презентацій Microsoft PowerPoint.

#### План:

- 1. Презентації та комп'ютерні презентації, їхнє призначення та види.
- 2. Основні можливості систем опрацювання комп'ютерних презентацій.
- <span id="page-11-0"></span>3. Загальна характеристика системи опрацювання презентацій.

# **5. Теми і плани лабораторних занять.**

## *Розділ І. ОС Windows і прикладні програми*

## *Тема 1.1. Апаратне і програмне забезпечення обчислювальної системи.*

**Тема.**Предмет і завдання курсу. Архітектура та принципи функціонування ПК. Характеристика та класифікація засобів комп'ютерної техніки.

План:

- 1. Предмет і завдання курсу.
- 2. Типові складові апаратного забезпечення персонального комп'ютера.

3. Призначення, класифікація та основні властивості складових комп'ютера, таких як:

a) процесор, пам'ять;

- b) пристрої введення і виведення даних;
- c) мультимедійне обладнання;
- d) комунікаційні пристрої.
- 4. Основні етапи становлення і розвитку обчислювальних пристроїв.
- 5. Історію розвитку обчислювальної техніки в Україні.
- 6. Правила техніки безпеки під час роботи з комп'ютером.

**Тема.**Склад та призначення програмного забезпечення операційної системи. Файлові менеджери та інші допоміжні і системні програми.

#### План:

- 1. Класифікація програмного забезпечення.
- 2. Операційні системи.
- 3. Об'єкти операційної системи Windows і операції над ними.
- 4. Структура розміщення даних на зовнішніх носіях.
- 5. Пошук потрібних даних у зовнішній пам'яті комп'ютера.
- 6. Установлення та видалення програм в операційній системі Windows.
- 7. Програми проведення дефрагментації та очищення дисків, відновлення попереднього стану операційної системи.

**Тема.**Службові програми. Обслуговування дисків. Антивірусні програми.

## План:

- 1. Надійність роботи та безпека даних
- 2. Службові програми
- 3. Відомості про систему і ресурси
- 4. Звільнення дискового простору
- 5. Дефрагментація та перевірка дисків
- 6. Перевірення дисків
- 7. «Диспетчер задач»

**Тема.**Стандартні додатки Windows.

- 1. Програма «Ножиці»
- 2. Програма «Записки»
- 3. Програма «Блокнот»
- 4. Текстовий редактор WordPad
- 5. Програма «Калькулятор»
- 6. Точки відновлення системи

**Тема.**Стиснення і архівування даних.

## План:

- 1. Стиснення даних. Види стиснення даних.
- 2. Архівування даних.
- 3. Архіватори і типи архівів.
- 4. Операції над архівами.

**Тема.**Освоєння десяти-пальцевого методу набору тексту української клавіатури.

#### План:

- 1. Вивчення української розкладки клавіатури.
- 2. Набір тексту на швидкість.

**Тема.**Освоєння десяти-пальцевого методу набору тексту англійської клавіатури.

## План:

- 1. Вивчення англійської розкладки клавіатури.
- 2. Набір тексту на швидкість.

**Тема.**Робота з клавіатурним тренажером.

## План:

- 1. Установка програмного забезпечення.
- 2. Створення власного аканту.
- 3. Виконання тренувальних вправ.

# *Тема 1.2. Текстовий редактор MS Word.*

**Тема.**Основи роботи в текстовому процесорі Word. Редагування документа Word.

# План:

1. Встановлення значень параметрів сторінок, створення колонтитулів і друк

документа.

2. Налаштування інтерфейсу користувача текстового процесора.

3. Створення нумерованих і маркованих списків.

**Тема.**Форматування документа. Додаткові можливості Word.

## План:

1. Вставлення в текстовий документ таблиць і графічних зображень.

2. Вставлення в документ математичних формул, їхнє редагування і форматування.

**Тема.**Стилі, шаблони, структура документа.

# План:

1. Правила стильового оформлення документів і використання стилів.

- 2. Перегляд схеми документа й автоматичне створення змісту документа.
- 3. Шаблони документів і створення документів на їхній основі.
- 4. Створення в автоматичному режимі макросів та їхнє використання.

**Тема.**Форматування тексту.

#### План:

- 1. Форматування тексту (абзаци і символи).
- 2. Вставка символів шрифту, відмінного від основного.

**Тема.**Таблиці, колонки, призначення клавіш символам.

## План:

- 1. Використання таблиць в тексті.
- 2. Розташування тексту в колонках.
- 3. Призначення символам, що вставляються, «гарячих клавіш».

**Тема.**Таблиці, колонки, списки.

## План:

- 1. Форматування таблиць.
- 2. Обтікання таблиць текстом.
- 3. Використання списків та розташування їх в колонки.

**Тема.**Формули, таблиці, нижні індекси.

- 1. Формули.
- 2. Налаштування панелі інструментів.
- 3. Нижні індекси в тексті.
- 4. Об'єднання елементів таблиці.

**Тема.**Рисування, формули, гіперпосилання.

#### План:

- 1. Створення векторних зображень засобами текстового процесора.
- 2. Поєднання тексту з рисунками.
- 3. Використання посилання на вказану частину документа.

**Тема.**Рисування, виноски.

#### План:

- 1. Створення векторних рисунків засобами текстового процесора.
- 2. Створення виносок.

**Тема.**Створення векторних зображень. Застосування додатку «Ножиці»

План:

- 1. Скріншот калькулятора.
- 2. Властивості векторних об'єктів.
- 3. Групування.

**Тема.**Розміщення тексту за допомогою «невидимих» таблиць.

#### План:

- 1. Використання невидимих таблиць для зручнішого розташування текстів.
- 2. Використання гіперпосилань.

**Тема.**Використання стилів у текстових документах.

#### План:

- 1. Використання експрес-стилів.
- 2. Тема документа.
- 3. Правила стильового оформлення документів різних типів.
- 4. Структура документа.

**Тема.**Нумерація сторінок, зміст.

1. Нумерація сторінок документа.

2. Створення змісту і використання його для переходу на потрібний розділ документа.

**Тема.**Використання елементів редагування тексту вкладки «Зсилки»

План:

- 1. Зміст.
- 2. Виноски.
- 3. Назва.
- 4. Предметний покажчик.
- 5. Створення стилів.

**Тема.**Створення титульної сторінки.

## План:

- 1. Створення рисунків засобами текстового процесора.
- 2. Вставка і редагування рисунків з колекції ClipArt або з файлу.
- 3. Об'єкти WordArt.

**Тема.**Створення рекламного листа брошур видавництва.

## План:

- 1. Об'єкти WordArt.
- 2. Робота з растровими рисунками.
- 3. Границі і заливка тексту.

**Тема.**Обчислення в таблицях. Побудова діаграм.

План:

- 1. Обчислення в таблицях.
- 2. Побудова діаграм за табличними даними.

**Тема.**Робота з таблицями.

## План:

- 1. Властивості таблиць.
- 2. Конструктор таблиць.

**Тема.**Використання таблиць при розв'язуванні економічних задач.

- 1. Налаштування параметрів сторінок.
- 2. Створення таблиць та проведення необхідних обчислень.
- 3. Побудова та редагування діаграм.

**Тема.**Візуалізація табличних даних.

План:

- 1. Побудова діаграм різних типів.
- 2. Налаштування елементів діаграми.

**Тема.**Засоби автоматизації процесу створення документа.

План:

- 1. Створення документів на основі шаблонів.
- 2. Створення макросів в автоматичному режимі та їхнє використання.

**Тема.**Використання форм у Microsoft Word.

План:

- 1. Створення форми.
- 2. Елементи керування вкладки «Розробник».

**Тема.**Злиття документів у Microsoft Word.

План:

- 1. Налаштування основного документа.
- 2. Підключення документа до джерела даних.
- 3. Уточнення списку одержувачів або елементів.
- 4. Додавання покажчиків місця заповнення.
- 5. Перегляд і завершення злиття.

**Тема.**Налаштування багатосторінкового тексту. Розташування об'єктів, та їх підписів.

План:

- 1. Стилі документу.
- 2. Розташування та підписи об'єктів (таблиці, рисунки) в тексті.

**Тема.**Виконання комплексної роботи з теми MS Word.

*Тема 1.3. Програма обробки електронних таблиць MS Excel.*

**Тема.**MS Excel. Формули. Автоматизація роботи з даними.

## План:

- 1. Застосування формул.
- 2. Використання функцій у формулах.
- 3. Побудову, редагування та форматування діаграм.
- 4. Сортування та фільтрування даних.

**Тема.**Створення таблиці та введення даних. Форматування таблиці та зміна типу даних.

# План:

- 1. Створення та форматування простих таблиць.
- 2. Типи даних.

**Тема.**Обчислення в таблицях.

## План:

- 1. Формули та правила їх обчислення.
- 2. Абсолютні та відносні адреси.

**Тема.**Робота з даними.

## План:

- 1. Фіксація заголовків.
- 2. Додавання приміток.
- 3. Захист даних в комірках.

**Тема.**Використання математичних функцій.

## План:

- 1. Способи введення формул.
- 2. Обчислення математичних виразів.

**Тема.**Використання логічних та статистичних функцій.

# План:

- 1. Поняття про логічні та статистичні функції.
- 2. Застосування при розв'язуванні задач.

**Тема.**Побудова графіків та діаграм.

# План:

1. Використання можливостей програми для знаходження значень функції.

2. Побудова діаграм та графіків.

**Тема.**Виконання комплексної роботи.

# План:

- 1. Використання абсолютних посилань, логічних функцій.
- 2. Побудова діаграм.

**Тема.**Візуалізація табличних даних.

## План:

- 1. Налаштування параметрів сторінки.
- 2. Форматування таблиць та даних.
- 3. Обчислення в таблицях.
- 4. Побудова діаграм та налаштування її складових.

**Тема.**Фінансові функції.

## План:

- 1. Використання фінансових функцій для обробки даних.
- 2. Розв'язування економічних задач.

**Тема.**Робота зі списками. Сортування та фільтрація даних.

## План:

- 1. Створення списків з використанням форми.
- 2. Сортування та фільтрування даних.
- 3. Проміжні підсумки.

**Тема.**Створення зведених таблиць.

## План:

- 1. Створення зведених таблиць.
- 2. Обчислення підсумків.
- 3. Побудова зведеної діаграми.

**Тема.**Використання спеціальних інструментів аналізу та оптимізації.

## План:

1. Поняття про використання в програмі Microsoft Ехсеl інструментів аналізу та оптимізації.

2. Використання можливості аналізу "що-як" для обчислень.

**Тема.**Використання інструменту «Підбір параметра».

План:

1. Поняття про використання в програмі Microsoft Ехсеl інструменту «Підбір параметра».

2. Використання можливості інструмента для отримання розв'язків та прогнозування.

**Тема.**Використання інструменту «Пошук розв'язку»

План:

1. Поняття про використання в програмі Microsoft Ехсеl інструменту «Пошук розв'язку».

2. Приклад використання можливостей інструмента для розв'язування економічних задач.

**Тема.**Використання інструменту «Пошук розв'язку». Задача маркетингу.

План:

1. Приклад використання можливостей інструмента для розв'язування економічних задач.

2. Задача маркетингу.

**Тема.**Використання Excel для розв'язання транспортної задачі.

План:

1. Приклад задачі і її рішення в MS Excel.

2. Задача для самостійного виконання.

**Тема.**Складання підсумкових звітів.

План:

- 1. Сортування даних.
- 2. Складання підсумкових звітів в середовищі табличного процесора.

**Тема.**Складання консолідованих звітів.

# План:

- 1. Поняття консолідації даних в табличному процесорі.
- 2. Створення консолідованих звітів.

**Тема.**Зв'язування документів програм пакету MS Office

## План:

- 1. Розв'язування задачі з економіки.
- 2. Графічне відображення результатів обчислення.
- 3. Зв'язок об'єктів при копіюванні з табличного процесора в текстовий.

*Тема 1.4. Системи управління базами даних MS Access.*

**Тема.**Запити.

# План:

- 1. Загальні відомості про запити.
- 2. Запити на вибірку даних.

**Тема.**Прості запити та запити з параметром.

## План:

- 1. Запит із параметрами.
- 2. Запити на вибірку даних.

**Тема.**Запити з функціями і полями, що обчислюються.

## План:

- 1. Підсумкові запити.
- 2. Запити з полями, що обчислюються.

**Тема.**Запити на змінення даних. Перехресні запити.

## План:

- 1. Запит для створення нової таблиці.
- 2. Запит на додавання даних.
- 3. Запит на оновлення даних.
- 4. Перехресні запити.

**Тема.**Створення інтерфейсу користувача для введення даних у базу даних.

## План:

- 1. Створення та редагування форми в режимі конструктора.
- 2. Режими відображення форми.
- 3. Введення даних до бази даних через форму.

**Тема.**Використання елементів управління.

- 1. Ієрархічна форма.
- 2. Обчислювальні поля.
- 3. Кнопки керування.
- 4. Форматування форми.

**Тема.**Імпорт і експорт об'єктів бази даних.

## План:

- 1. Копіювання об'єктів і вставлення за допомогою буфера обміну.
- 2. Технологія зв'язування.
- 3. Імпорт і експорт об'єктів.

**Тема.**Звіти та робота з ними.

#### План:

- 1. Створення звітів на основі таблиць або запитів.
- 2. Прийоми роботи зі звітами в режимі конструктора.

**Тема.**Макроси.

## План:

- 1. Поле типу OLE.
- 2. Створення макросу «Пошук».
- 3. Елемент керування «Діаграма».

**Тема.**Створення БД (на основі конкретного проекту).

## План:

- 1. Наповнення інформацією таблиць БД.
- 2. Організація реляційних зв'язків між таблицями

**Тема.**Проектування запитів (на основі конкретного проекту)

## План:

- 1. Параметричний запит.
- 2. Запит з умовою.
- 3. Запит з обчисленням.
- 4. Груповий запит.
- 5. Перехресний запит.

**Тема.**Створення форм (на основі конкретного проекту).

# План:

- 1. Створення форми для заповнення даними таблиць бази даних.
- 2. Створення кнопкової форми.

**Тема.**Створення і застосування макросів.

# *Розділ 2 Комп'ютерні мережі. Використання спеціальних програм. Тема 2.1 Локальні і глобальні мережі.*

**Тема.**Створення власної веб-сторінки засобами мови HTML.

*Тема 2.2 Використання комп'ютерної техніки в галузі професійної* 

*діяльності.*

**Тема.**Створення комп'ютерних презентацій, опрацювання об'єктів презентацій.

План:

- 1. Створення нової презентації.
- 2. Створення нової презентації з використанням Шаблонів.
- 3. Вставлення, редагування та форматування текстових об'єктів.
- 4. Вставлення, редагування та форматування графічних об'єктів.

**Тема.**Основні принципи дизайну слайдів. Стильове оформлення презентацій.

План:

- 1. Поняття про дизайн.
- 2. Основні принципи дизайну презентації і слайдів.

**Тема.**Додавання анімаційних ефектів до об'єктів слайда. Використання гіперпосилань і кнопок дій.

# План:

1. Додавання анімаційних ефектів до об'єктів слайда.

2. Використання гіперпосилань і налаштування дій, що зв'язані з об'єктами презентації.

- 3. Використання кнопок дій.
- 4. Налаштування демонстрації презентації.

**Тема.**Розв'язування компетентнісних задач.

# План:

1. Етапи розв'язування компетентнісних задач.

2. Приклад розв'язування компетентнісної задачі.

**Тема.**Навчальні проекти.

План:

- 1. Етапи реалізації проектів.
- <span id="page-24-0"></span>2. Виконання завдань.

# **6. Теми для самостійної роботи студентів**

*Форма контролю:*

застосування набутих знань під час виконання лабораторних робіт.

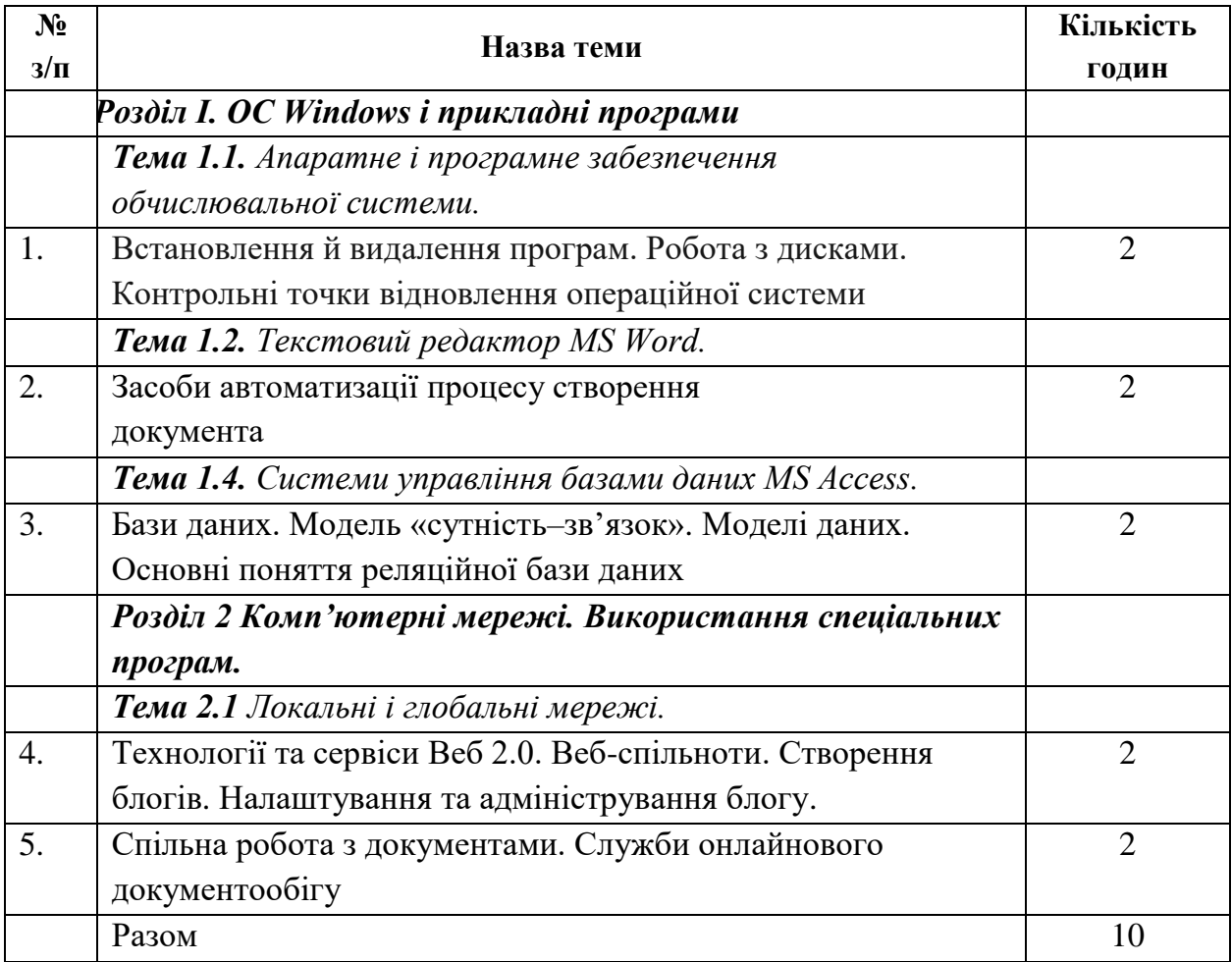

#### **7. Методи активізації навчального процесу**

<span id="page-25-0"></span>Для активізації навчально-пізнавальної діяльності студентів при вивчені дисципліни застосовуються наступні методики:

Лекція. Як один зі словесних методів навчання лекція припускає усне виклад навчального матеріалу, що відрізняється великою ємністю матеріалу, складністю логічних побудов, інтелектуальних образів, доказів і узагальнень.

У лекції використовуються різні прийоми усного викладу інформації: підтримка уваги протягом тривалого часу, активізація мислення слухачів; прийоми, що забезпечують логічне запам'ятовування: переконання, аргументація, класифікація, систематизація, узагальнення й ін.

Бесіда. У даній формі також як і в лекції активно використовується словесний метод викладу матеріалу. Однак на відміну від лекції бесіда припускає розгорнутий діалог викладача зі студентами, що організовується за допомогою ретельно продуманої системи питань, що поступово підводять студентів до засвоєння нового поняття чи закономірності.

Метод обговорення навчального матеріалу та дискусії застосовується як на планових заняттях і консультаціях під керівництвом викладача, так і в навчальних відділеннях за ініціативи слухачів студентів (без участі викладачів). Обговорення навчального матеріалу часто проходити у формі дискусії при проведенні різних видів навчальних занять. Метод обговорення використовується на базі попередньої підготовки з дисципліни за конкретними питаннями. Обговорення в навчальному колективі дозволяє значно поглибити і систематизувати знання, в правильності розуміння тієї чи іншої проблеми, перевірити підставу висновків, до яких прийшли студенти та слухачі в ході вивчення конкретної теми. Метод обговорення розвиває в них уміння відстоювати свої погляди і переконання.

Серед наочних методів навчання використовується ілюстрація і показ (демонстрація).

Ілюстрація припускає показ студентам наочних прикладів: карток, схем, алгоритмів, замальовок на дошці. У такий спосіб ілюстрація має важливе

 $20$ 

дидактичне значення, тому що з ним зв'язана можливість переключення форм сприйняття аудиторії й активізації інтересу студентів.

Показ демонстрація полягає в тому, що викладач демонструє зразки техніки, різноманітні наочні навчальні посібники, показує прийоми і дії. Даний метод є ефективним у роботі з набуттям практичних навичок у різноманітних діях (коли використовується принцип навчання «роби як я»).

Метод вправ складається з багаторазового свідомого повторення розумових і практичних дій в умовах послідовного ускладнення задачі з метою формування і закріплення навичок і вмінь. Велике значення при вправах мають указівки викладача, супроводжувані наочним показом, а також самоконтроль студентів.

При будь-якому виді навчальних занять можна застосовувати декілька методів навчання в різних поєднаннях. Так, у лекції, як у виді навчальних заняття, основним методом навчання є лекційний. Але часто на лекції застосовується і метод демонстрації. Так само на практичних заняттях поряд із методом вправ використовується лекційний метод, метод обговорення і метод показовий. Використання конкретних методів навчання залежить від цільової установки і мети проведення заняття.

#### **8. Система поточного і підсумкового контролю знань**

<span id="page-26-0"></span>Система поточного контролю знань:

- розв'язування тестових завдань;
- виконання практичних завдань студентами.

Система підсумкового контролю знань:

- виконання контрольних робіт;
- залік.

#### *ЗАПИТАННЯ ДО ЗАЛІКУ*

1. Поясніть, що таке вікно в ОС Windows. В яких режимах можуть відкриватися вікна? Які види вікон ви знаєте?

2. Назвіть об'єкти діалогових вікон. Опишіть їх призначення та правила користування.

3. Для чого призначені діалогові й інформаційні вікна? Дайте означення. Наведіть приклади.

4. Які вимоги до імен файлів і папок в ОС Windows? Що таке повне ім'я файлу? Наведіть приклад.

5. Що таке шаблон імен файлів і папок? Для чого він використовується? Які символи використовуються в шаблонах імен файлів і папок? Поясніть їх призначення.

6. Що таке Буфер обміну? При виконанні яких операцій використовується Буфер обміну?

7. Дайте означення "архівації інформації". Назвіть методи стискання інформації. Завдання архівації.

8. Робота і призначення SFX архіву.

9. Програми для роботи з архівами. Створення та робота з архівами. Створення "багатотомного" архіву.

10. MS Word. Дайте означення форматуванню і редагуванню тексту. Назвіть основні засоби форматування і редагування тексту.

11. MS Word. Назвіть і опишіть способи створення таблиць.

12. MS Word. Назвіть основні складові документа. Охарактеризуйте їх.

13. Способи виділення фрагментів тексту в документі Word. Відповідь оформіть у вигляді таблиці:

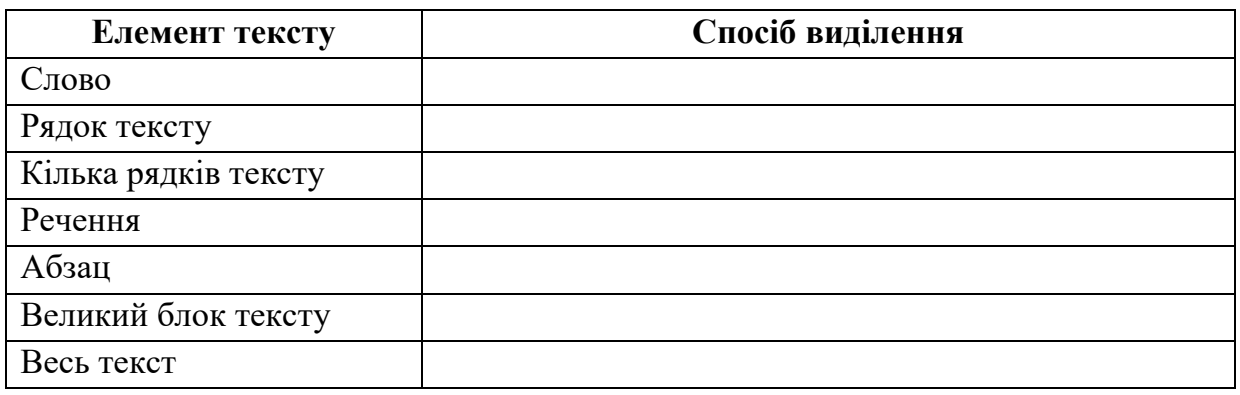

14. MS Word. Робота зі списками. Види списків. Налаштування "багаторівневого" списку.

28

15. MS Word. Які є засоби форматування/редагування таблиць? Що таке маркер комірки таблиці? Як його відобразити/приховати?

16. MS Word. Як і для чого створюють закладку в тексті? Як вставити в документ гіперпосилання на місце в документі? Як вставити гіперпосилання на інший документ? Як відмінити гіперпосилання?

17. MS Word. Як вставити в документ виноску? Як видалити створену виноску?

18. MS Word. Які комбінації клавіш використовують для швидкого переміщення по документу в процесі редагування?

19. Що таке колонтитул? Як проставити нумерацію сторінок таким чином, щоб номер на першій сторінці не ставився? Як увійти/вийти в режим роботи з колонтитулами?

20. Яким чином позначити заголовки, які повинні увійти до змісту? Як вони позначаються в режимі показу недрукованих символів? Як відмінити розміщення заголовку у змісті?

21. Алгоритм створення змісту засобами MS Word.

22. Як оновити нумерацію сторінок та назви заголовків у змісті після внесення змін до тексту? Як перейти до потрібного розділу в документі за допомогою змісту?

23. MS Word. Обчислення в таблицях. Побудова діаграм на основі табличних даних. Типи діаграм.

24. Використання макросів і макрокоманд в MS Word.

25. MS Excel. Які основні елементи інтерфейсу програми Microsoft Ехсеl? Що таке робоча книга? Що таке діапазон? Як виділити прямокутний діапазон?

26. MS Excel. Що таке маркер заповнення? Для чого використовується автозаповнення? Наведіть приклади.

27. MS Excel. Що таке абсолютні, відносні та мішані адреси? Як їх розпізнати в рядку формул? Що означає запис "#####" у комірці?

28. MS Excel. Як можна зафіксувати потрібні області? Для чого використовується фіксація областей робочої таблиці? Як відрізняються закріплені діапазони від незакріплених?

29. Які рівні захисту передбачає програма Ехсеl? Як встановити захист аркуша?

30. Яке призначення приміток? Як додати примітку в потрібну комірку?

31. Що таке функція в програмі Ехсеl? Що таке синтаксис функції? Що таке аргумент функції? Що може бути аргументами функції в Ехсеl?

32. Для чого призначені логічні функції? Що таке логічні вирази? Що є результатом логічного виразу?

33. MS Excel. Що таке форма вводу? Як її створити?

34. Як знайти проміжні підсумки в списку?

35. Що таке зведені таблиці і для чого вони призначені? Як створити зведену таблиню?

36. Для чого призначений інструмент «Пошук рішення»? В чому полягає процедура пошуку розв'язання? Для розв'язування яких задач використовують засіб «Пошук рішення»?

37. MS Access. Назвіть і опишіть етапи створення бази даних.

38. Що таке система управління базами даних? Назвіть основні об'єкти БД в Access та дайте їх характеристику.

39. MS Access. Типи ключових полів в Access. Типи зв'язків у реляційній базі даних.

40. MS Access. Впорядкування, пошук та фільтрація даних.

41. MS Access. Прості запити та запити з параметром.

42. MS Access. Створення запиту, що містить обчислювані поля. Створення зведеної діаграми на основі перехресного запиту.

43. MS Access. Запити на зміну даних. Перехресні запити.

44. MS Access. Форми та робота з ними

45. MS Access. Звіти та робота з ними

# **9. Критерії оцінювання результатів навчання студентів**

<span id="page-30-0"></span>У наведеній нижче таблиці вказано критерії, за якими визначається рівень навчальних досягнень студента та відповідний бал. Слід вважати, що знання, уміння та навички студента відповідають певному рівню навчальних досягнень, якщо вони відповідають критерію, вказаному для цього рівня, та критеріям для всіх попередніх рівнів.

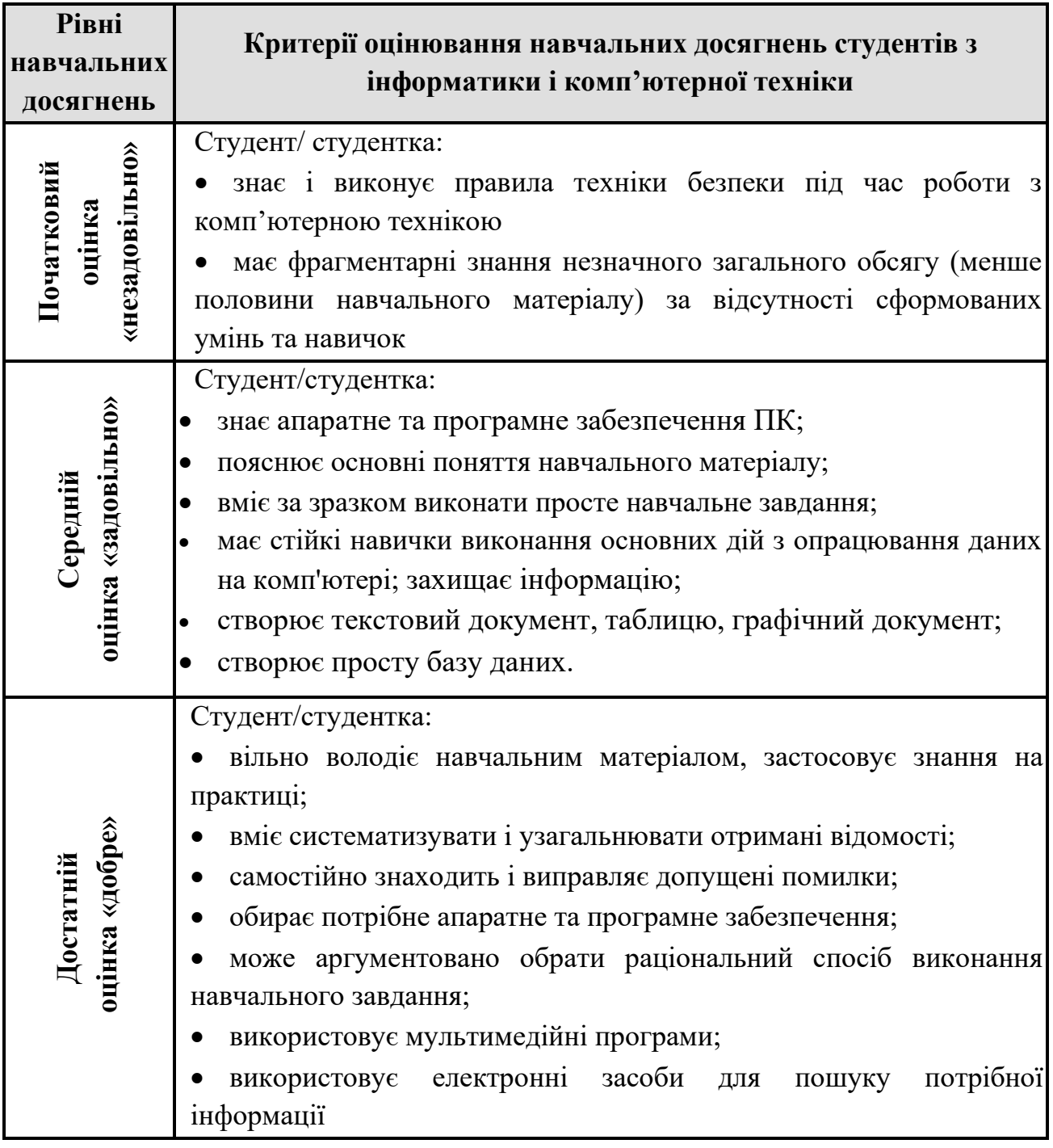

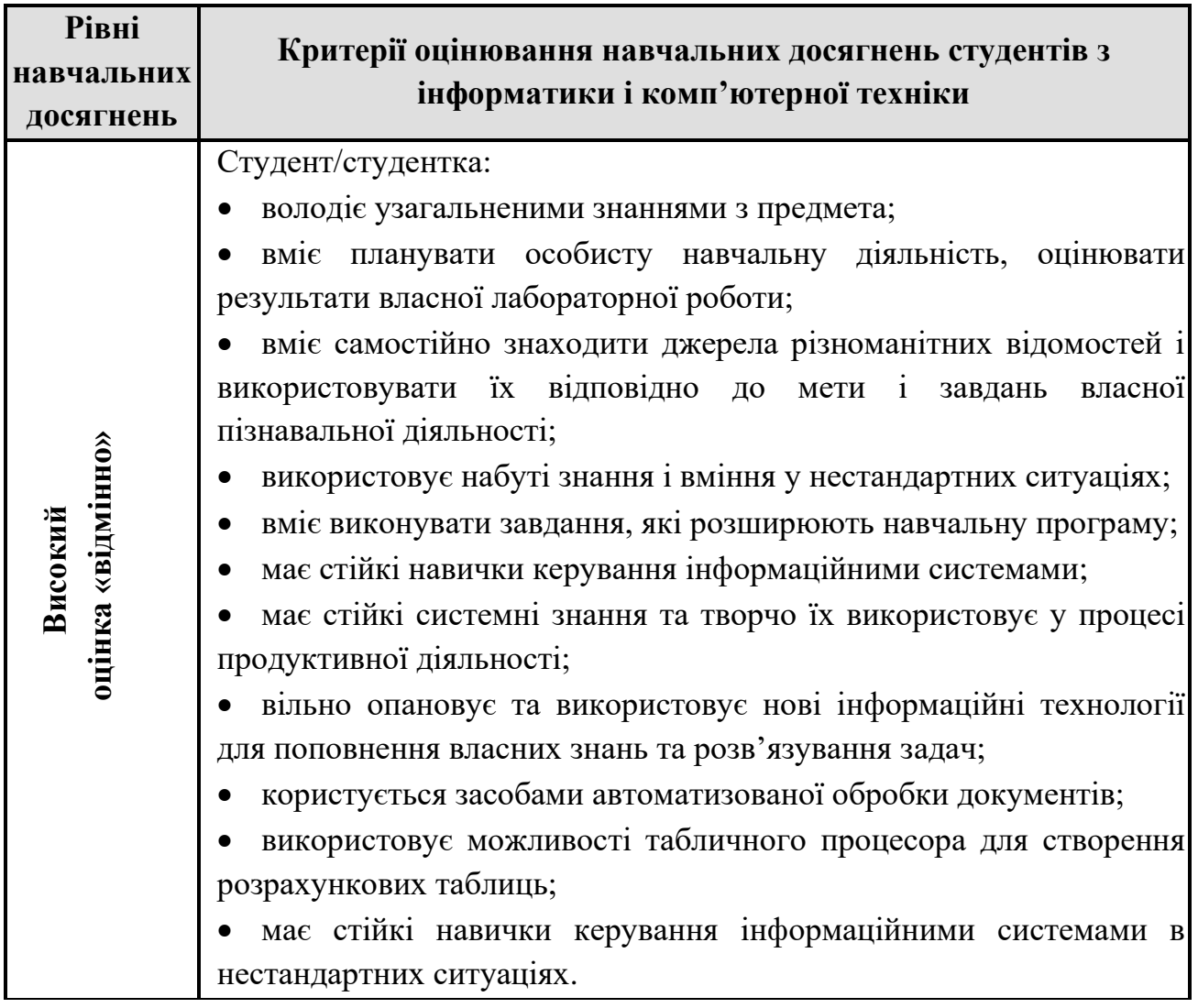

# **10. Рекомендована література**

#### **Основна**

<span id="page-31-0"></span>1. Войтюшенко Н.М., Остапець А.І. Інформатика та комп'ютерна техніка. Київ : Центр навчальної літератури, 2017. 564 с.

2. Інформатика (рівень стандарту) : підруч. для 10-го (11-го) кл. закл. заг. серед. освіти / Й. Я.Ривкінд, Т. І. Лисенко, Л. А. Чернікова, В. В. Шакотько. Київ: Генеза, 2018. 144 с.

3. Інформатика (рівень стандарту): підруч. для 10 (11) кл. закл. загал. серед. освіти/ О.О.Бондаренко, В.В.Ластовецький, О.П.Пилипчук, Є.А.Шестопалов. Харків: Ранок, 2019. 176с.

4. Морзе Н.В., Барна О.В. Підручник для 10 (11) кл. закл. заг. серед. освіти. Київ: Оріон. 2018. 146 с.

5. Руденко В.Д. Посібник. Бази даних. Модуль для учнів 10-11 кл. (рівень стандарту). Харків: Ранок, 2019. 113с.

6. Руденко В.Д., Речич Н.В., Потієнко В.О. Інформатика: підруч. для 11 класу (проф. рівень). Харків: Ранок, 2019. 256с.

#### **Додаткова**

9. Руденко В.Д. Інформатика : бази даних. Харків: Ранок, 2019. 112с.

#### **Інформаційні ресурси**

13. Інформаційні технології та засоби навчання. міжнародний рецензований електронний журнал у сфері освіти. URI: <https://journal.iitta.gov.ua/index.php/itlt>

14. Нелюбов В.О., Курца О.С. Основи інформатики. Microsoft Excel 2016. URI: <https://dspace.uzhnu.edu.ua/jspui/handle/lib/18356>

15. Нелюбов В.О., Білак Ю.Ю. Microsoft Aссess 2016: навчальний посібник в електронному вигляді. URI: <https://dspace.uzhnu.edu.ua/jspui/handle/lib/24346>

# **Додатки**

*ЗРАЗОК ТЕСТОВИХ ЗАВДАНЬ*

#### Віруси та антивірусні програми

#### **1. В Україні введена відповідальність за розробку і поширення шкідливого програмного забезпечення. Вкажіть вид цієї відповідальності**

а) адміністративна;

в) фінансова; г) дисциплінарна.

**2. Якщо комп'ютерний вірус знаходиться в області диска, де розміщені системні файли ОС, то до якої групи він відноситься?**

а) мережні віруси;

б) кримінальна;

б) завантажувальні віруси;

в) файлові віруси; г) макровіруси.

# **3. Укажіть, якої групи вірусів немає:**

- а) файлово-завантажувальних;
- б) нерезидентних;

в) стелс-вірусів;

г) формат-вірусів.

# **5. Як виявляє вірус програма-ревізор?**

а) періодично перевіряє всі наявні на дисках файли;

б) відстежує зміни завантажувальних секторів дисків;

в) перевіряє стан файлової системи підраховуючі контрольні суми і порівнює їх з даними, що зберігаються в базі даних;

г) контролює важливі функції комп'ютера та шляхи можливого зараження.

## **6. Цикл життя програмних вірусів складається з таких періодів:**

а) запис у файл, розмноження, знищення програми;

- б) розмноження, вірусна атака;
- в) запис у файл, розмноження;
- г) впровадження, інкубації, реплікація (саморозмноження) і проявлення.

## **7. Як відбувається зараження « поштовим » вірусом?**

а) при отриманні з листом, надісланому по e-mail, зараженого файлу;

б) при підключенні до поштового сервера;

в) при підключенні до web-серверу, зараженому «поштовим» вірусом;

г) при відкритті зараженого файлу , надісланого з листом по e–mail.

## **9. Якщо комп'ютерний вірус знаходиться в виконуваному файлі, то до якої групи він відноситься?**

а) мережні віруси;

в) файлові віруси;

б) завантажувальні віруси;

г) макровіруси.

## **10. Завантажувальні віруси:**

- а) запускаються при завантаженні комп'ютера;
- б) уражають завантажувальні сектори дисків;
- в) змінюють весь код файлів;
- г) вражають програми на початку їх роботи.

#### Тема. Використання інструменту Підбір параметра.

Мета. Дати поняття про використання в програмі Microsoft Excel інструменту Подбір параметра. Навчити використовувати можливості інструмента для отримання розв'язків та прогнозування.

Студенти повинні знати: використання в програмі Microsoft Excel інструменту Подбір параметра.

Студенти повинні уміти: використовувати можливості інструмента для отримання розв'язків та прогнозування.

Програмне забезпечення: табличний процесор Microsoft Excel.

#### Хід роботи

1. Розв'язати задачі, розглянуті в нижче наведених прикладах:

Приклад 1

Дана функція у = 2х + 89. З допомогою підбору параметра знайти значення х, при яких  $y = 0$ ; 0,1; 101; 1001.

Послідовність дій.

1) Внести дані в таблицю. В комірку ВЗ ввести формулу "=2\*А3+89".

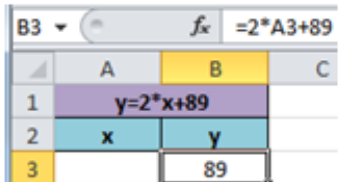

2) Виконати команду Данные/Анализ "что-

если" /Подбор параметра. У діалоговому вікні Подбор параметра вказати наступні лані:

- Установить в ячейке комірку В3;
- Значение число 0;
- Изменяя значение ячейки комірку А3.

В наступному діалоговому вікні буде показано результат обчислення, який автоматично заноситься в комірку А3.

# ЗРАЗКИ КОНТРОЛЬНИХ РОБІТ З ДИСЦИПЛІНИ

#### Завдання з теми MS Word

I. Використовуючи можливості програми Word створіть зразок:

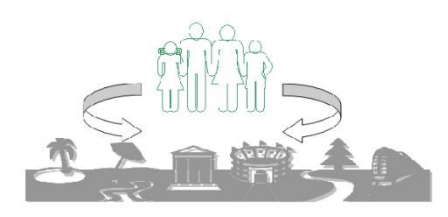

#### Π. Робота з таблицями

- 1. Вставити таблицю, яка містить 50 рядків та 5 стовпчиків.
- 2. Встановити таку ширину стовпчиків: лівий 6 см, інші по 2,5 см
- 3. Установить таку висоту рядків: перший рядок на кожній сторінці 6 см, всі інші - 1 см.
- 4. Перший рядок таблиці на кожній сторінці повинен бути заповнено наступним чином:

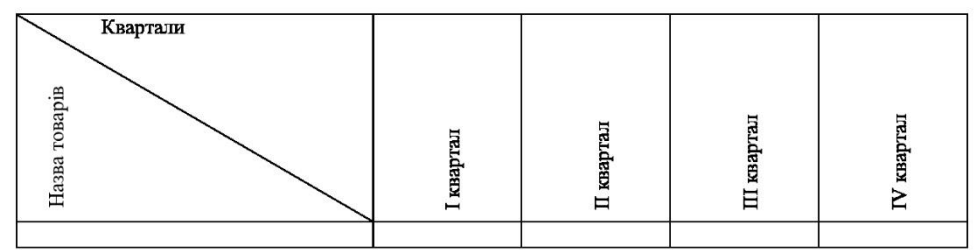

Збережіть завдання в окремому файлі під назвою WORD №1.

#### Ш. Використовуючи можливості програми Word створіть наступний об'єкт:

малюнок створіть за допомогою інструментів створення та редагування таблиць.

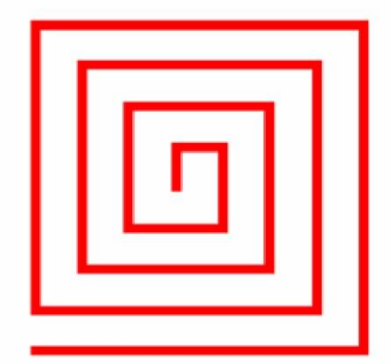

Збережіть завдання в окремому файлі під назвою WORD №2.

IV. Створіть багаторівневий список за зразком.

#### Зразок:

- За змістом документи поділяють на:
- Організаційно-розпорядчі:  $\mathbf{I}$ 
	- I.1. Організаційні:
		- I.1.a Положення:
		- I.1.b. Iнструкції,
		- I.1.c. Правила тощо
	- I.2. Розпорядчі:
		- 1.2.а Постанови:
		- 1.2.b. Рішення;
		- 1.2.с. Розпорядження тощо
	- І.3. Довідково-інформаційні:
		- I.3.a Довідки;
		- I.3.b. Протоколи:
		- 1.3.с. Відгуки тощо
	- 1.4.3 кадрових питань:
		- 1.4.а Заяви;
		- I.4.b. Накази по особовому складу;
		- I.4.c. Особові картки:
		- I.4.d. Трудові книжки тощо
	- 1.5. Особові офіційні:
		- I.5.a Пропозиції;
		- I.5.b. Скарги тощо.
- $II.$ Фінансово-розрахункові;
- III. Постачально-збутові та ін.

Збережіть завдання в окремому файлі під назвою WORD №4.

#### $\mathbf{V}_{\bullet}$ Створіть макрос:

Перетворити текст у оптимальну таблицю з трьома стовпчиками, застосувавши стиль Сетка8 без зміни оформлення останнього рядка, вирівняти данні першого стовпчика по центру. Макрос викликається комбінацією клавіш Alt+t.

#### Текст:

№ по пор; Прізвище та ім'я; Адреса; 1;Барановська Тетяна; ДВРЗ; 2; Бокач Олена; В-Олександрівка; 3; Бружа Анна; Н-Дарницька; 4; Войт Тетяна; Милославська; 5; Дідківський Андрій; Маяковського; 6; Іванченко Тетяна; Райдужна; 7; Камінський Сергій; Троєщина; 8; Кішкін Максим; Вереснева; 9; Кравченко Віта; Ташкентська; 10; Корж Тетяна; Троєщина.

Збережіть завдання в окремому файлі під назвою WORD №5.

#### VI. Використовуючи можливості програми Word створіть наступні об'єкти:

Збережіть завдання в окремому файлі під назвою WORD №6.

 $$1$ 03 03 03 03 03 03 03 03 03  $y = \begin{cases} \frac{1}{2}x^2, & \text{if } x \leq -3 \\ 0, & \text{if } x \leq 5 \\ \sqrt[3]{x}, & \text{if } x \geq 5 \end{cases}$  $\int \frac{dx}{\sqrt{x^2 \pm a^2}} = \ln \left| x + \sqrt{x^2 \pm a^2} \right| + c$ 

#### Завдання з теми MS Excel

#### Кожне завдання розв'язується на окремому робочому аркуші MS Excel з відповідною назвою.

- Робота з математичними функціями MS Excel: I.
	- 1. на робочому аркуші Робота з математичними функціями ввести шапку таблиці:
	- 2. внести вхідні дані: значення А, В (або С), Х;
	- 3. обчислити значення функції Y, використовуючи формули та вбудовані функції. а також функції автозаповнення; у формулах використовувати відносні посилання (значення змінної Х)

$$
Y = \frac{e^{x}}{\sqrt[4]{|x|} + \sqrt{\lg|a + x^3|}}
$$

де а=2,12; х змінюється від -5 до 8,5 з кроком 1,5

4. побудувати графік функції на поточному аркуші.

#### Розв'язування економічних задач в MS Excel. П.

- 1. На робочому листі Розв'язування економічних задач побудувати таблицю:
	- ввести шапку таблиці;
	- внести 20 рядків вхідних даних (деякі з даних повинні повторюватися);
	- обчислити вихідні дані, використовуючи формули та вбудовані функції, а також функції автозаповнення;
	- відформатувати таблицю;
	- оформити рамки таблиці.
- $2)$ Побудувати кругову діаграму за даними робочої таблиці, використовуючи майстер діаграм.
- $3)$ На окремих аркушах розмістити:
	- відформатовану таблицю у книжковому форматі;
- вихідні дані у вигляді формул у альбомному форматі.
- Виконати впорядкування таблиці за стовпчиком, де знаходяться дані, що  $4)$ повторюються, та впровалити проміжні підсумки (суму).
- За допомогою функцій СУММЕСЛИ та СЧЕТЕСЛИ обчислити підсумки за  $5)$ сумою та кількістю, порівняти з проміжними підсумками.
- За допомогою WordArt створити заголовок Проміжні підсумки у таблиці.  $6)$
- $7)$ Таблицю та діаграму впровадити у документ, створений у WINWORD.

Створити колонтитули у документі: верхній - «Впровадження об'єктів з EXCEL

#### Завдання з теми MS Access

I. I. Створити базу даних «Довідник турів», що складається з таблиць «Довідник турів», «Довідник турагентств», «Продаж путівок».

П. Визначити типи даних полів, ключові поля, створити таблиці.

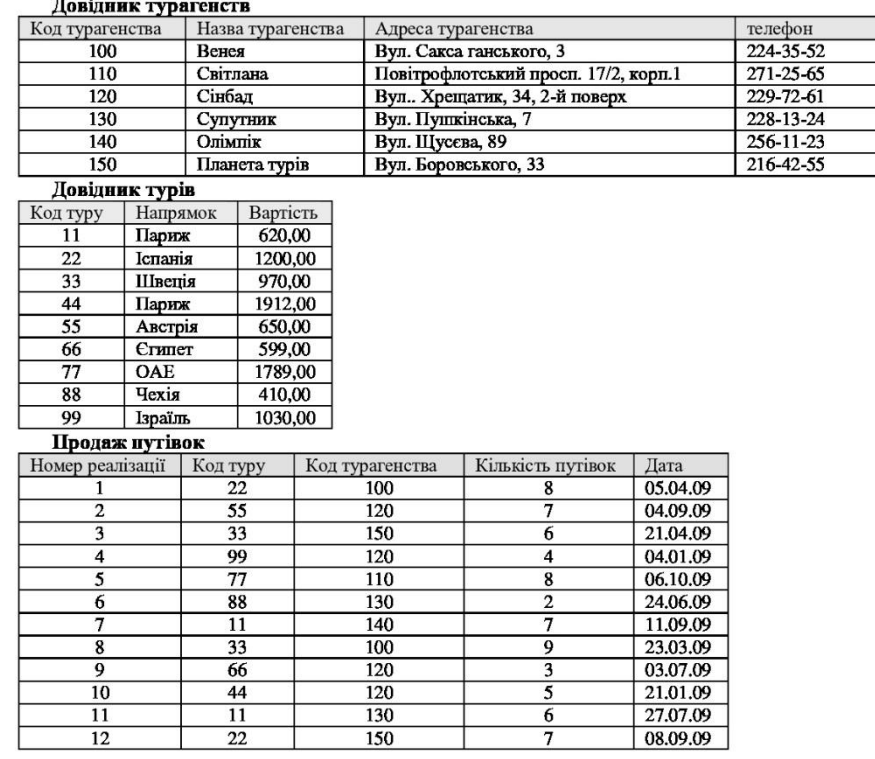

Ш. Створити зв'язки між таблицями. Розглянути схему даних і пояснити типи відношень.

IV. Створіть форми до кожної з трьох таблиць. Захистіть інформацію, введену до таблиць, заборонивши зміну і видалення через форми.

V. Створити занит з умовою: виберіть напрямок туру, назву турагенства, дату продажу путівок, які були продані з 02.02.09 по 21.04.09. Збережіть запит під іменем «Дата».

VI. Створити підсумковий запит на основі таблиці «Довідник турів», за яким можна довідатися інформацію про три найдорожчі тури. Збережіть запит з іменем «Найдорожчі».

VII. Створіть перехресний запит по таблиці «Продаж путівок», в якому будуть підсумована кількість путівок для кодів турагенств за різними кодами турів. Збережіть запит з іменем «Перехресний».

VIII. Створіть занит «Загальна сума», в якому буде інформація про код турагенства, назву турагенства, код туру, напрямок, вартість, кількість путівок, а також загальна сума, яку заплатили за кожен тур в різні дати. (Поле «Загальна сума» потрібно ввести як вираз).

IX. Створіть запит з параметром «Заг сума для туру», в якому буде виводитися вся інформація з попереднього запиту для номеру туру, який задає користувач бази даних.

Х. Створіть звіт по всім полям запиту «Загальна сума». У ньому виконайте групування за полем «Назва турагенства», виведіть мінімальне і максимальне значення по полю «Кількість путівок» та загальна сума по кожній групі і по всіх групах разом.

# *ПРИКЛАД РІЗНОРІВНЕВОГО ЗАВДАННЯ.*

#### *Початковий рівень – по 0,5 балів*

#### *У завданнях 1-4 оберіть одну правильну відповідь.*

*1. Укажіть, прикладом якого інформаційного процесу є запис тексту на аркуші паперу.*

- А). опрацювання відомостей
- Б). збереження відомостей
- В). пошук відомостей
- Г). передавання відомостей

*2. Укажіть віруси, які зазвичай заражають файли документів текстових процесорів і електронних таблиць, зокрема документи* MS Office.

- А). мережні віруси
- Б). файлові віруси
- В). макровіруси
- Г). завантажувальні віруси
- *3. Укажіть правильне закінчення твердження:* «База даних *— це...».*
- А). сукупність програм для збереження та опрацювання великих обсягів даних
- Б). інтерфейс, що підтримує наповнення та опрацювання даних
- В). певна сукупність відомостей
- Г). сукупність даних, що організовані за певними правилами

*4. Укажіть правильне закінчення твердження: «Алгоритм, у якому залежно від виконання або невиконання певної умови виконується та чи інша послідовність дій, назива-*

*ється...».*

- А). циклічним
- Б). лінійним
- В). із розгалуженням
- Г). деревоподібним

#### *У завданнях 5-8 оберіть кілька (від 2 до 5) правильних варіантів відповіді з п'яти запропонованих.*

#### *Середній рівень – по 0,5 балів.*

- *5. Укажіть ознаки слайдових презентацій.*
- А). тривалість показу залежить від доповіді
- Б). презентація є набором кадрів, які можуть змінюватися автоматично та вручну
- В). усі об'єкти в презентації розміщуються на часовій шкалі
- Г). під час демонстрації на зображенні, що відтворюється, можна робити позначки
- Д). можливість монтажу відеозображень
- *6. Укажіть розширення, які можуть мати графічні файли.*
- А). *doc*
- Б). *bmp*
- В). *txt*
- Г). *jpg*
- Д). *gif*

#### *Достатній рівень – по 0,5 балів.*

*7. Укажіть правильне закінчення твердження: «Автоматично можна створити зміст документа в середовищі текстового процесора* MS Word *за умови, що для заголовків частин документа...».*

- А). визначено рівень з використанням відповідних стилів заголовків
- Б). застосовано стиль накреслення шрифту «напівжирний»

В). визначено розмір шрифту, що дорівнює 16 пунктів

Г). визначено тип шрифту, відмінний від решти тексту

Д). виконано форматування за допомогою вбудованих стилів заголовків

*8. Укажіть об'єкти, які можуть бути розміщені всередині клітинки електронної таблиці.*

А). діаграми

Б). числові дані

В). текстові дані

Г). зображення

Д). формули

## *Високий рівень – по 0,5 балів*

#### У завданнях 9, 10 до кожного варіанта умови, позначеного літерою, оберіть один правильний варіант відповіді, позначений цифрою.

*9. Установіть відповідність між основними властивостями моніторів та їхніми характеристиками.*

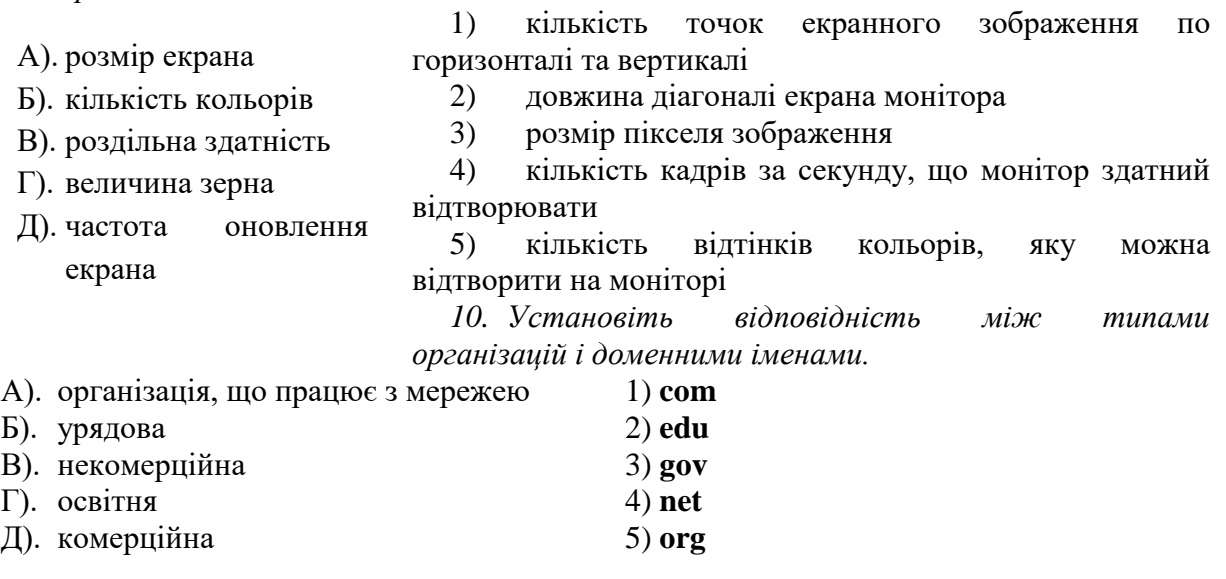